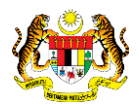

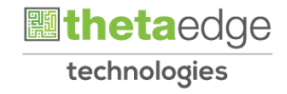

# SISTEM PERAKAUNAN AKRUAN KERAJAAN NEGERI (iSPEKS)

# USER MANUAL (Fasa 3)

# Proses Kemas Kini Maklumat Pengguna (Portal)

Untuk

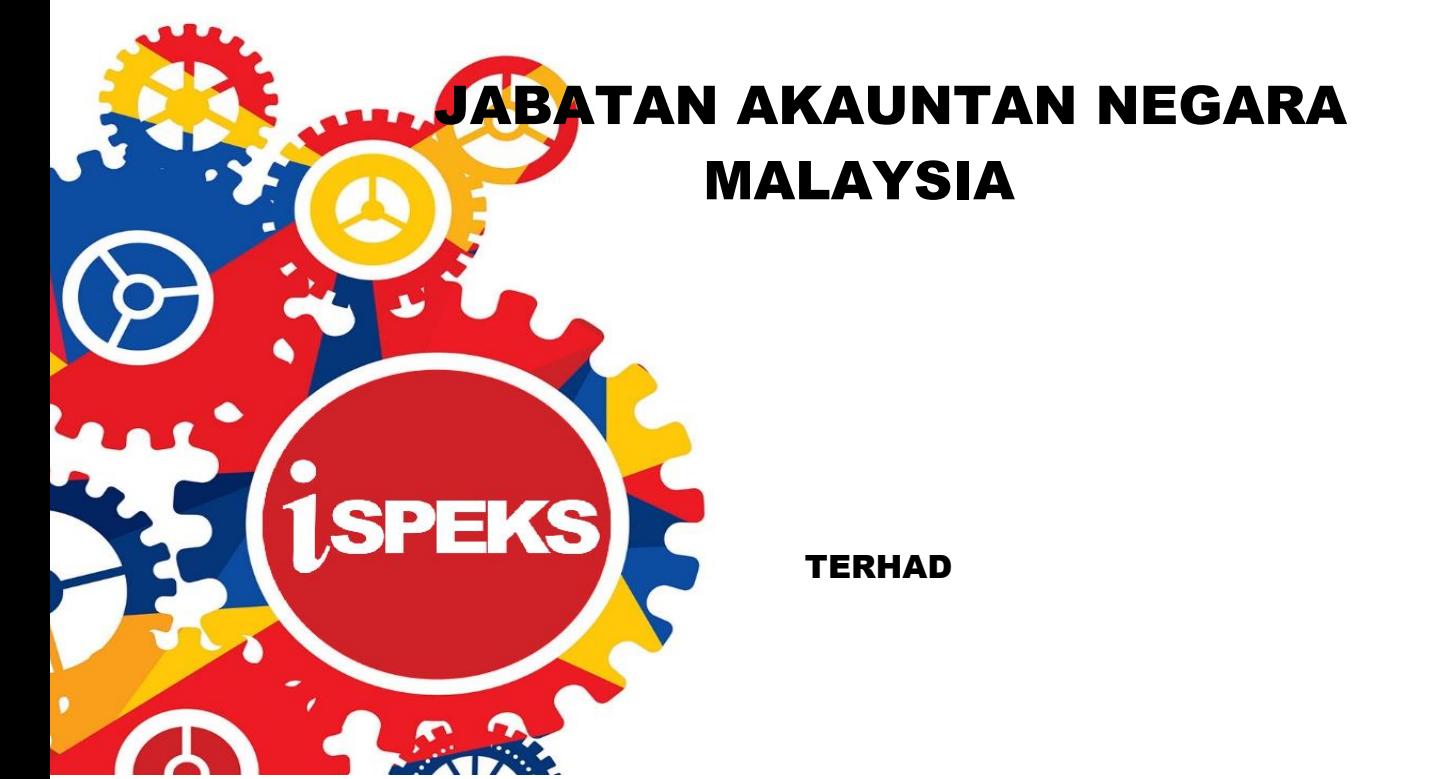

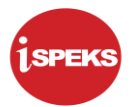

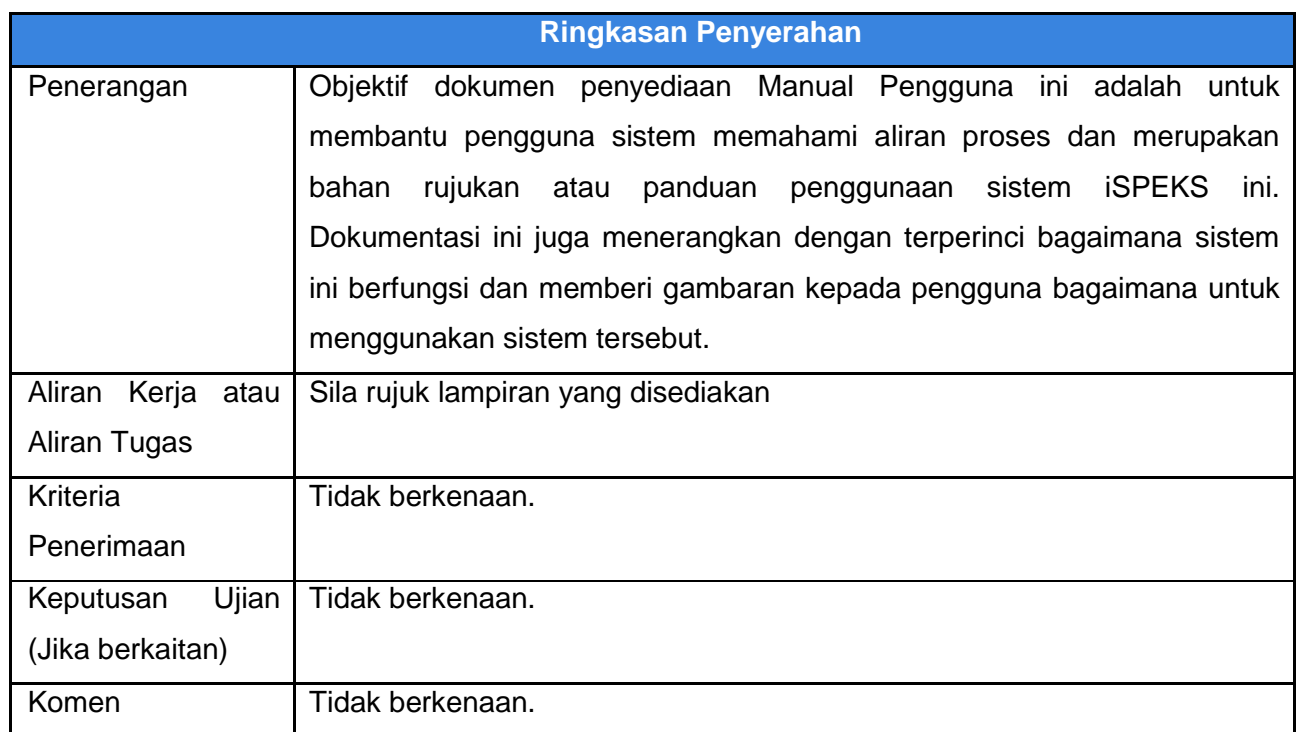

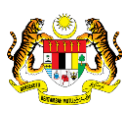

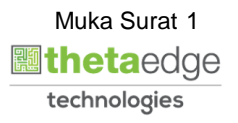

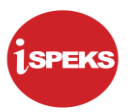

### **Pentadbiran dan Pengurusan Dokumen**

#### **Semakan Dokumen**

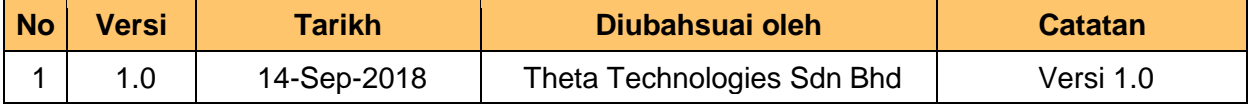

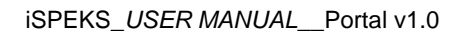

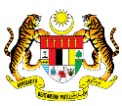

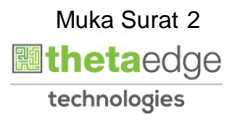

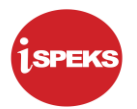

## **ISI KANDUNGAN**

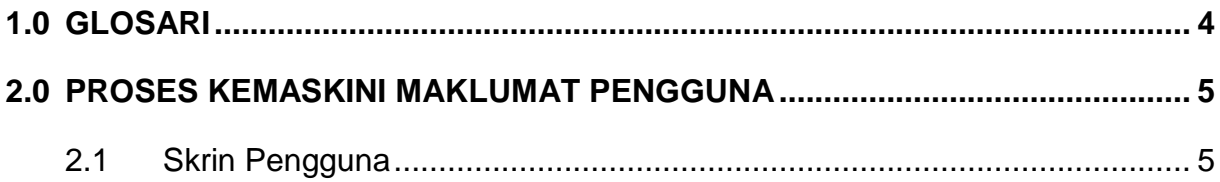

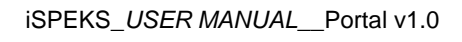

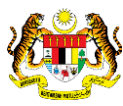

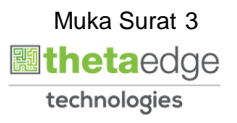

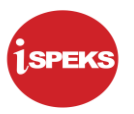

#### <span id="page-4-0"></span>**1.0 GLOSARI**

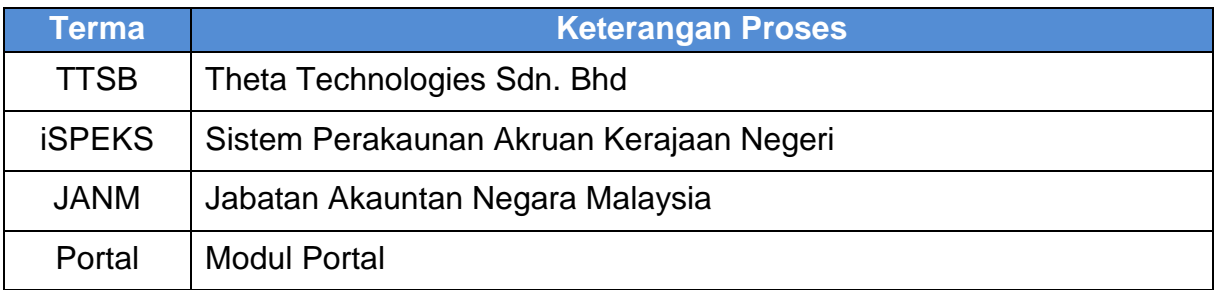

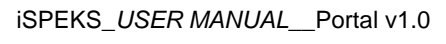

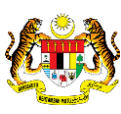

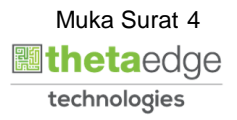

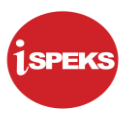

#### <span id="page-5-0"></span>**2.0 PROSES KEMASKINI MAKLUMAT PENGGUNA**

- i. Pengguna boleh isi/kemas kini maklumat peribadi di portal.
- ii. Pengguna perlu kunci masuk maklumat peribadi dan maklumat kerjaya.

#### <span id="page-5-1"></span>**2.1 Skrin Pengguna**

**1.** Skrin **Log Masuk Portal iSPEKS** dipaparkan.

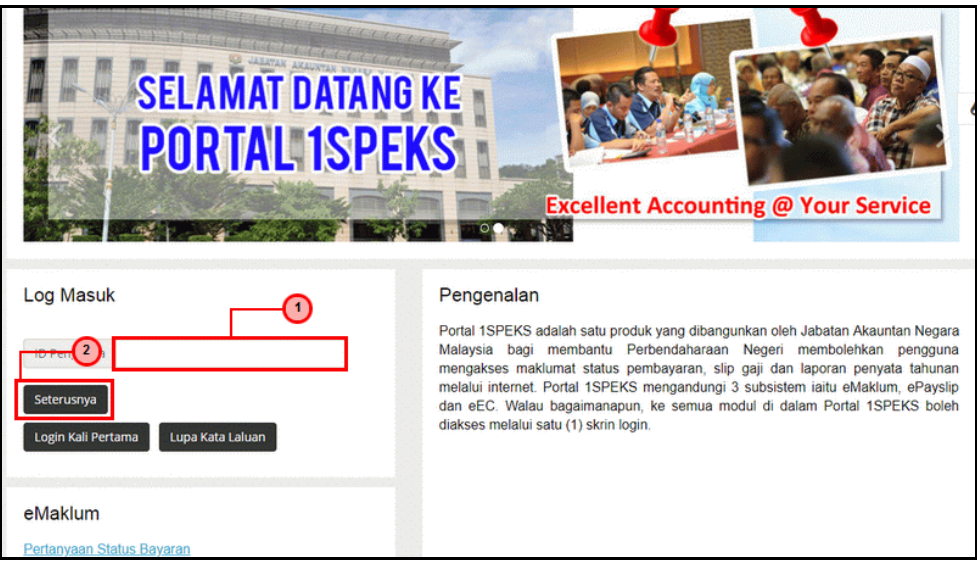

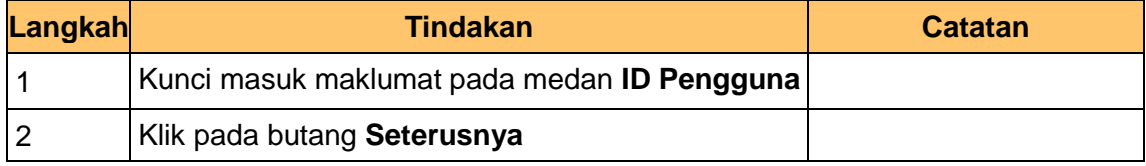

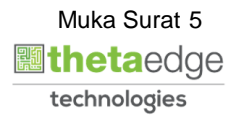

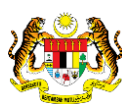

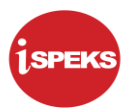

**2.** Skrin **Log Masuk Portal iSPEKS** dipaparkan.

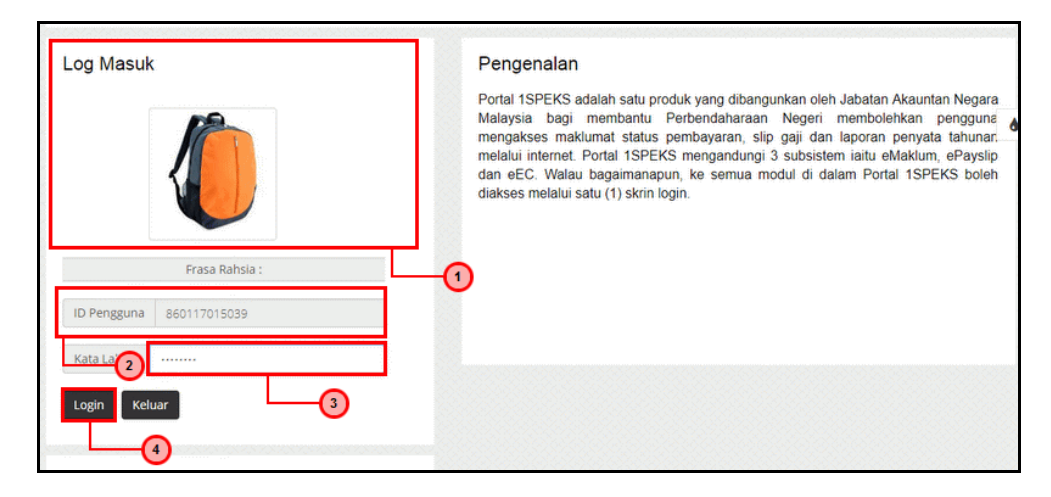

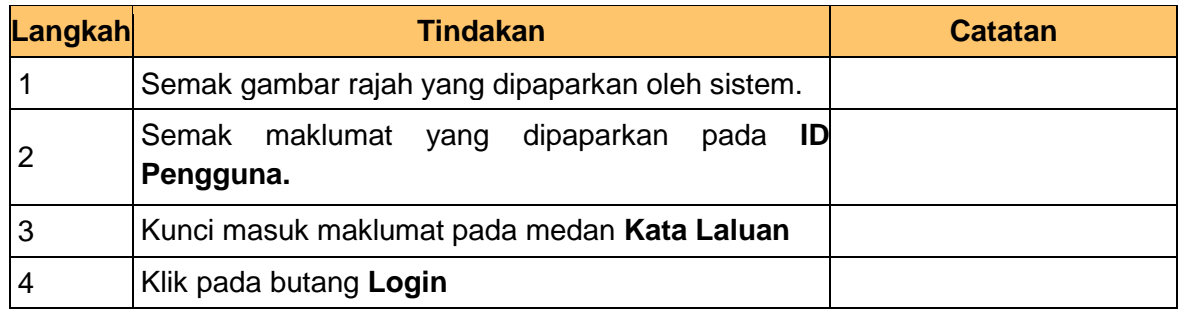

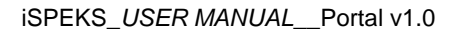

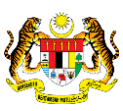

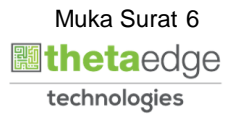

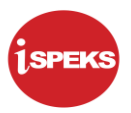

**3.** Skrin **Utama Portal iSPEKS** dipaparkan.

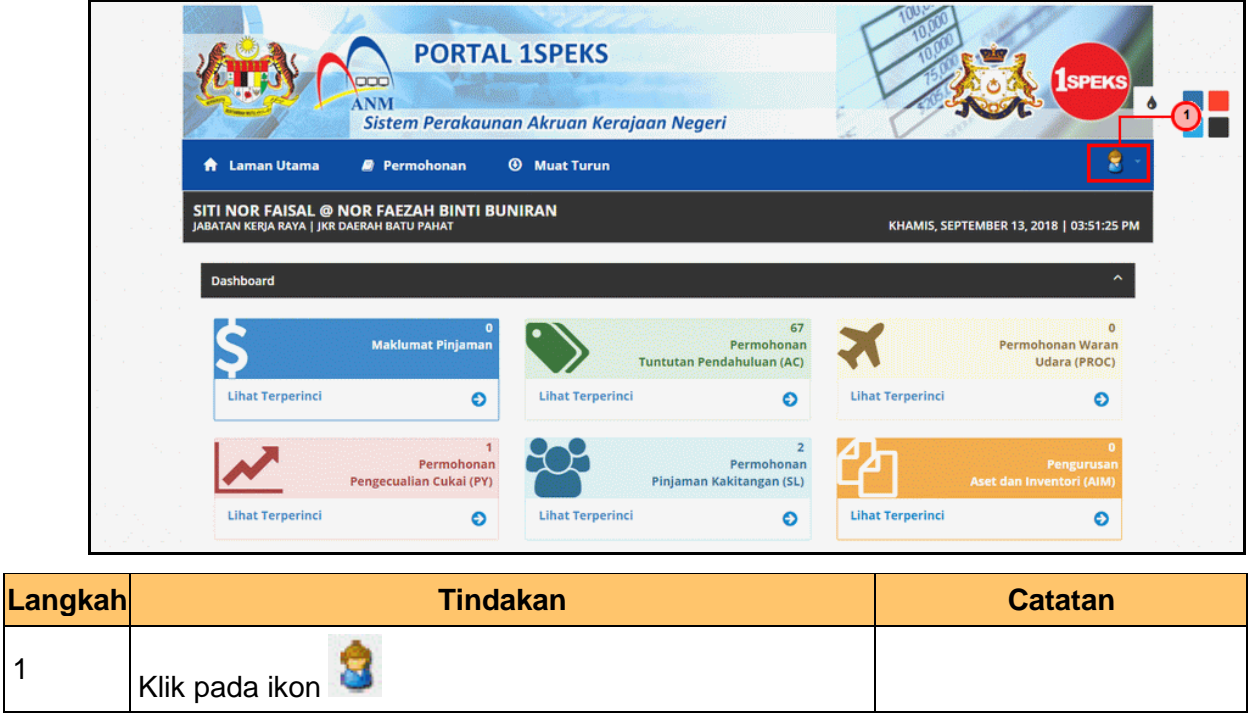

**4.** Skrin **Utama Portal iSPEKS** dipaparkan.

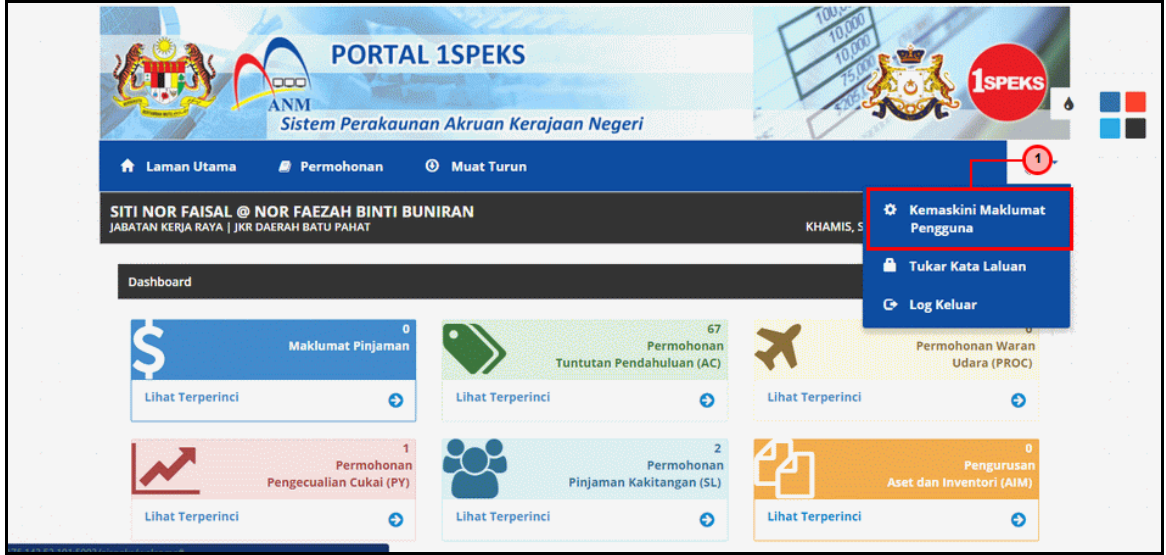

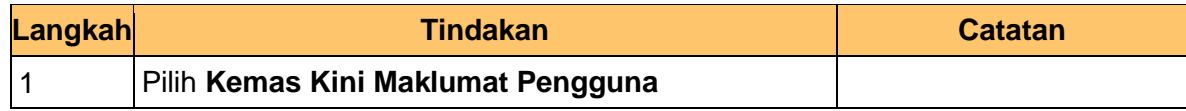

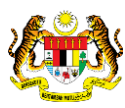

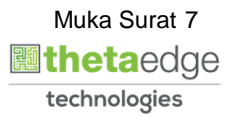

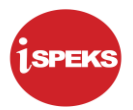

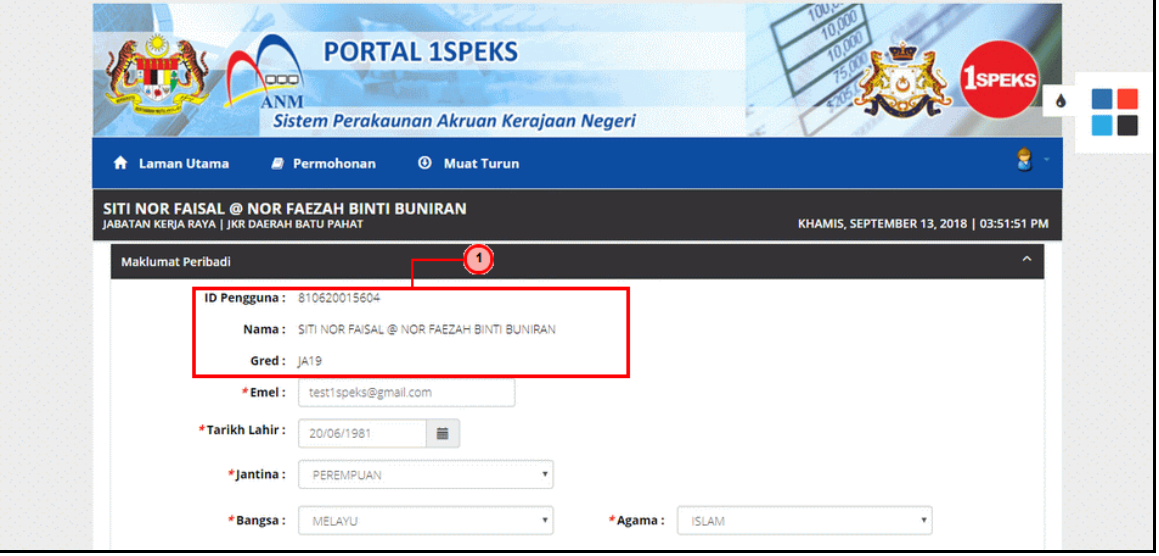

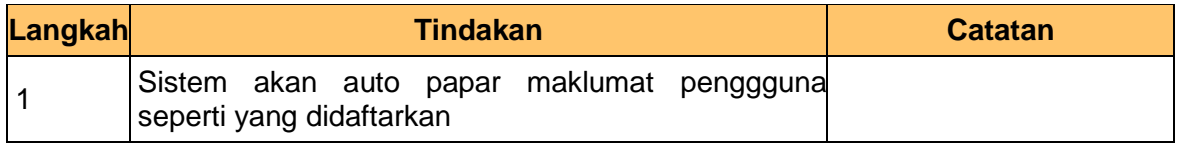

**6.** Skrin **Kemaskini Maklumat Pengguna Portal iSPEKS** dipaparkan.

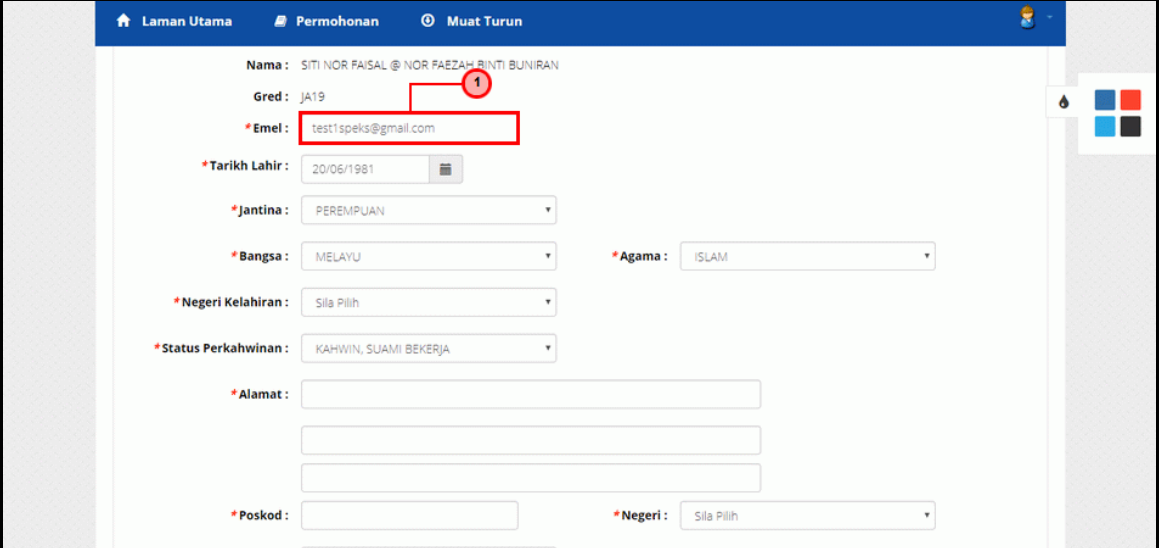

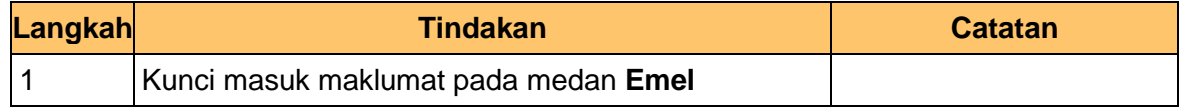

iSPEKS\_*USER MANUAL*\_\_Portal v1.0

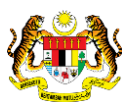

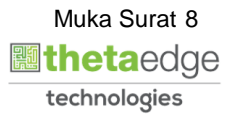

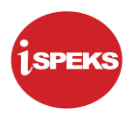

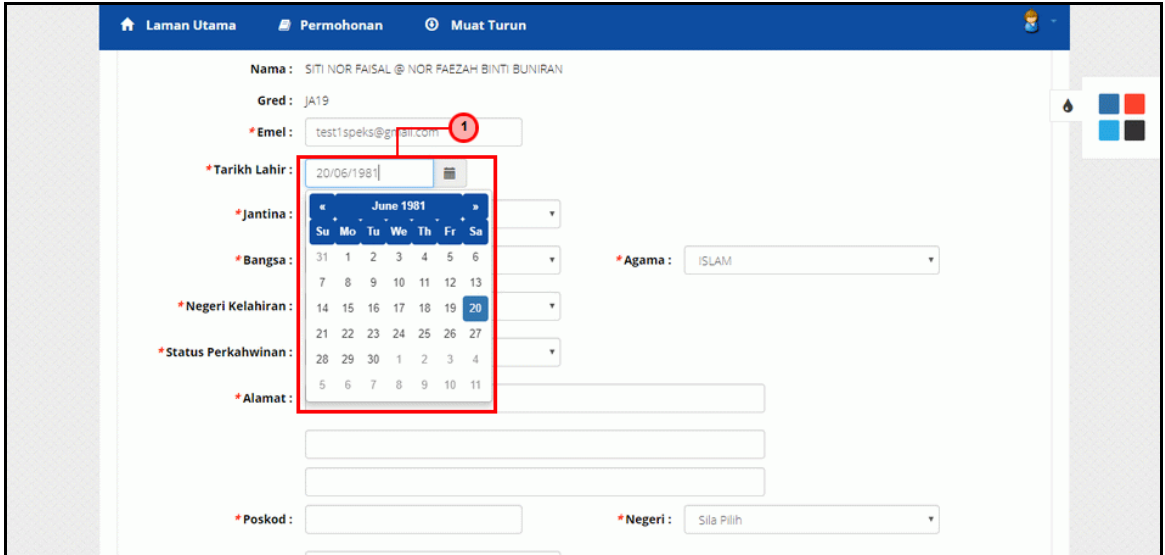

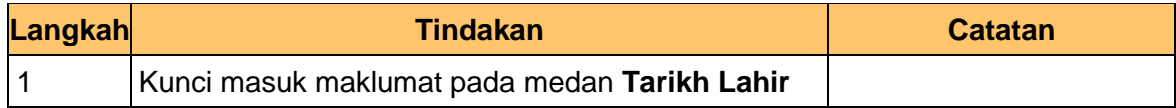

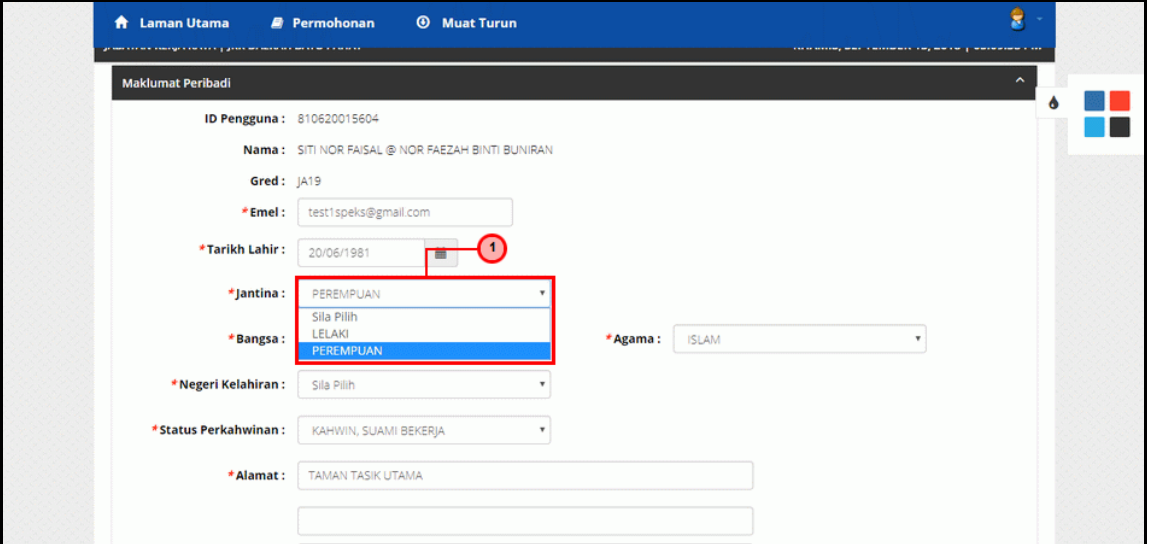

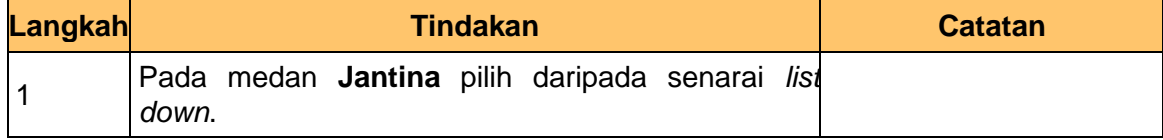

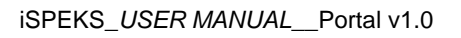

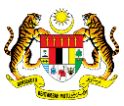

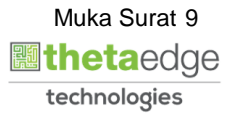

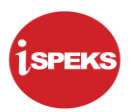

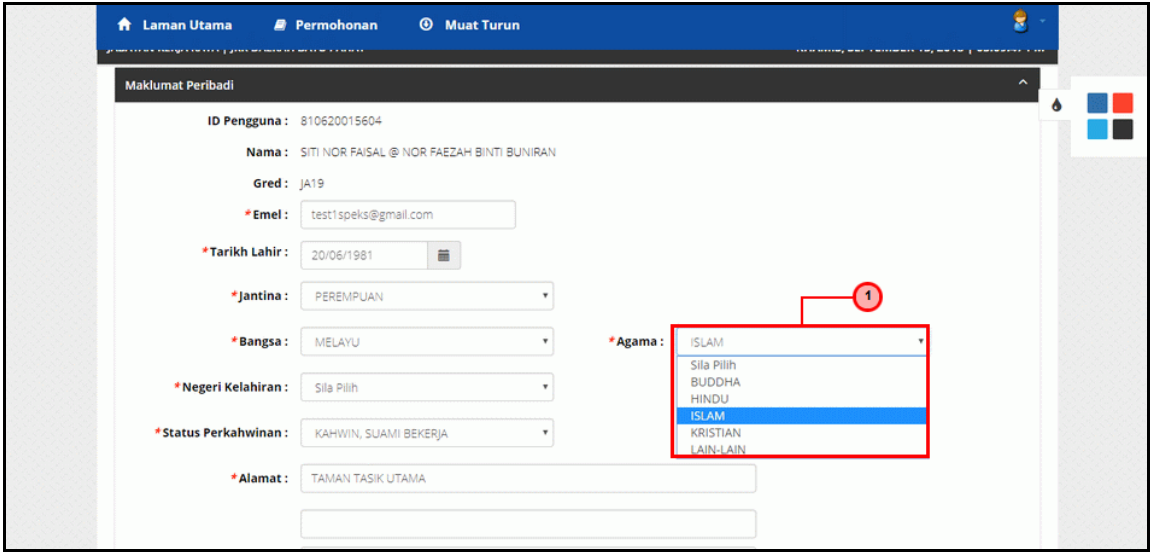

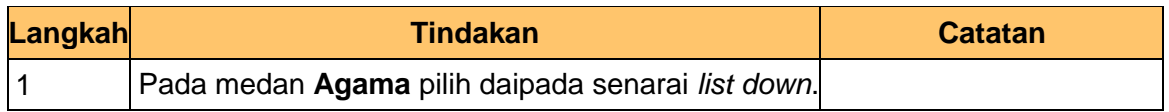

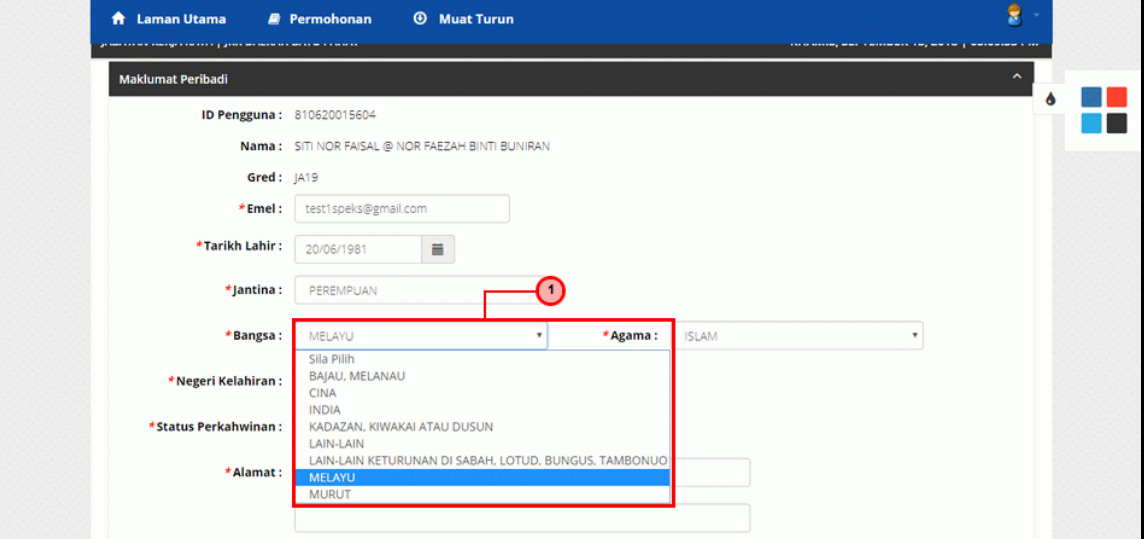

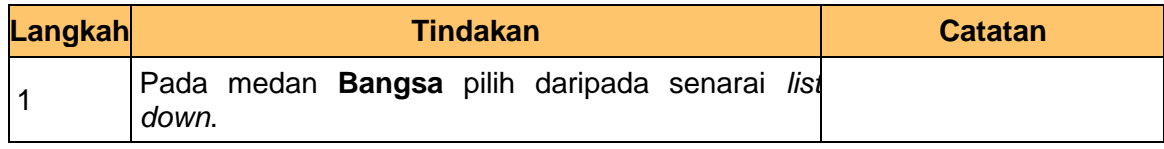

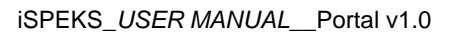

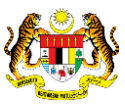

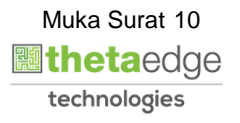

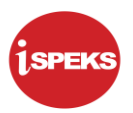

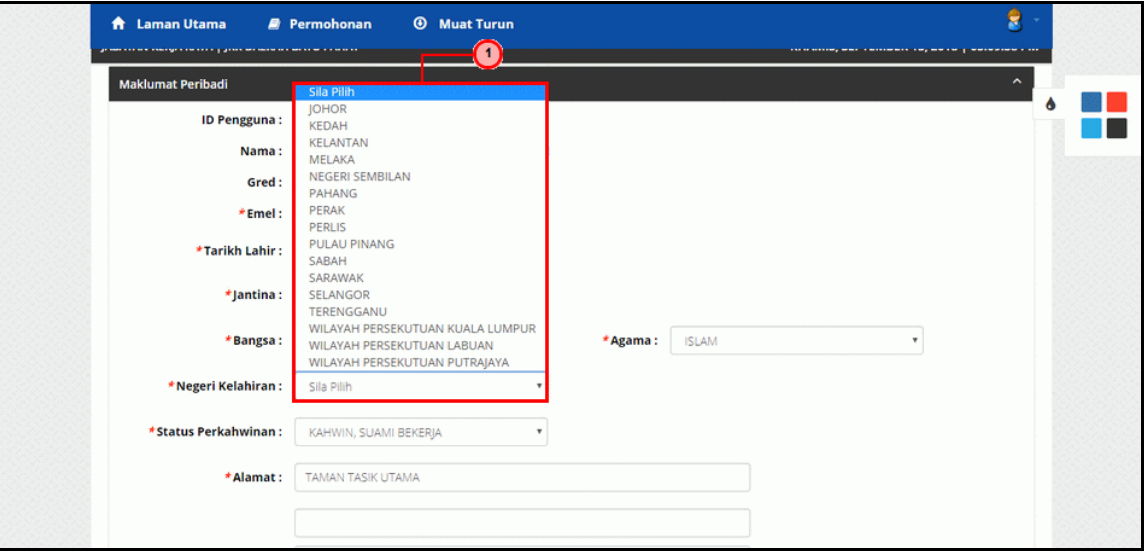

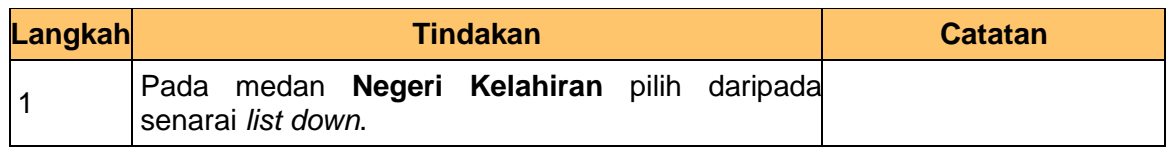

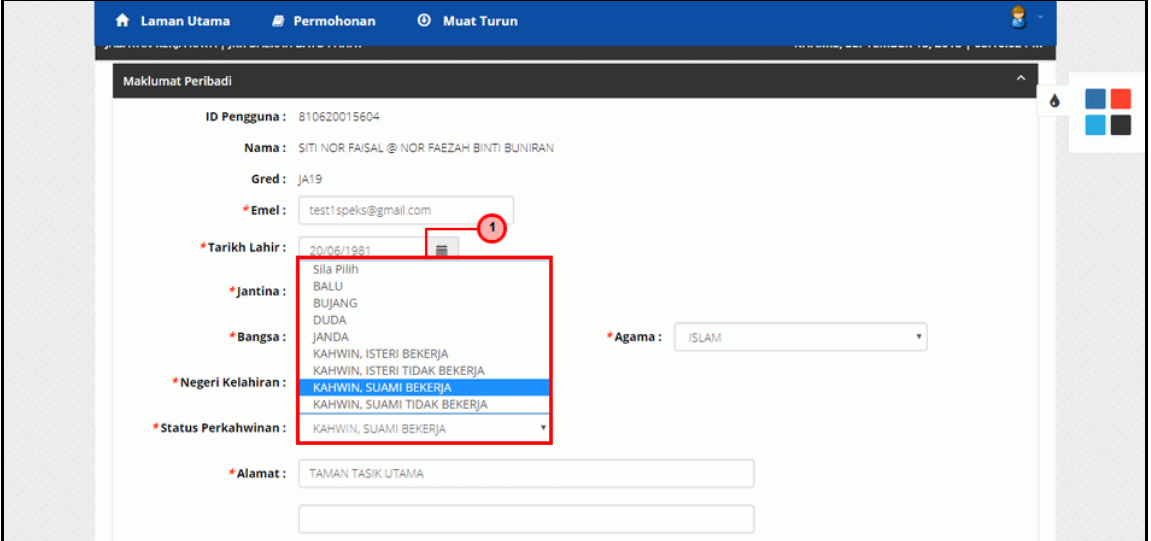

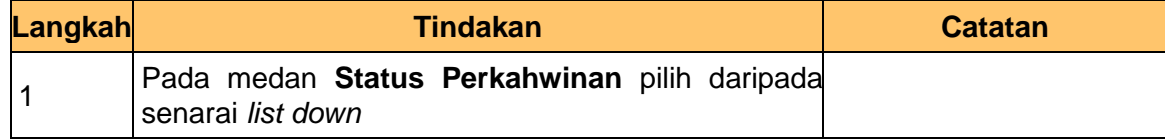

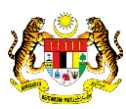

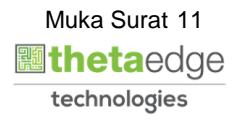

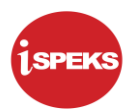

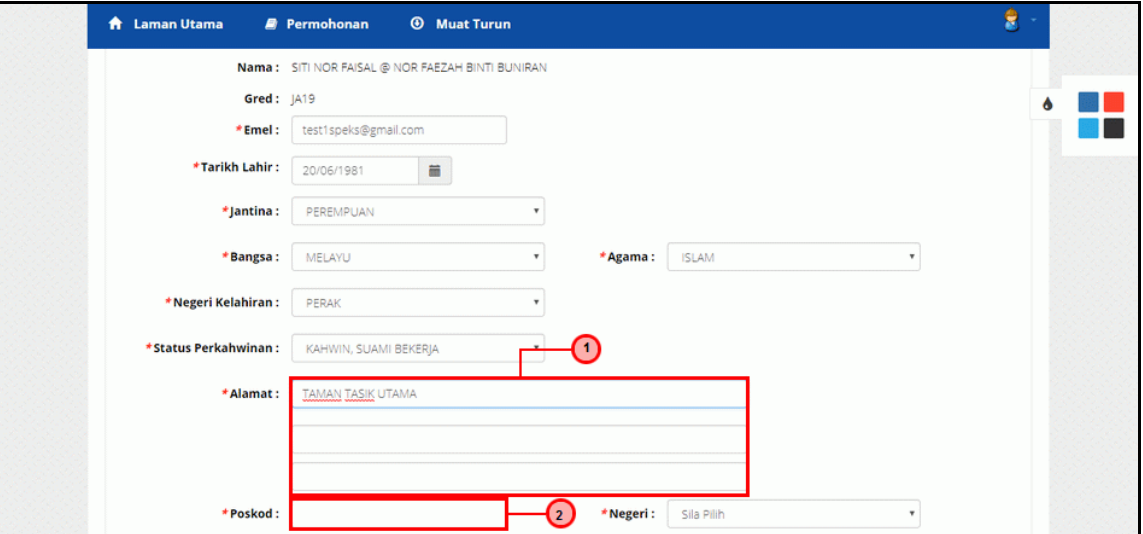

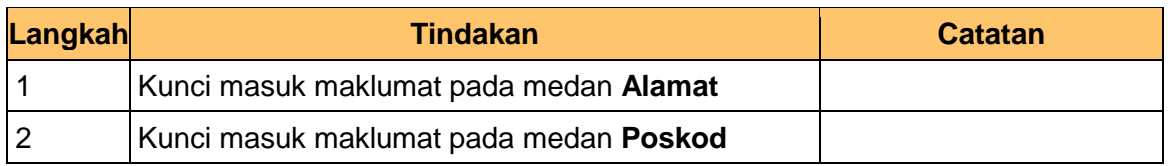

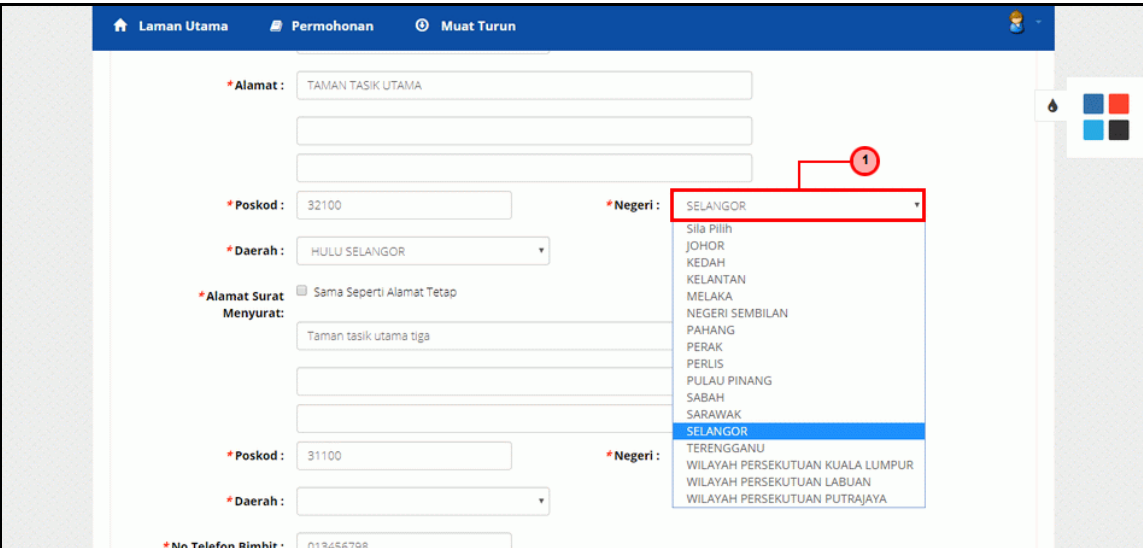

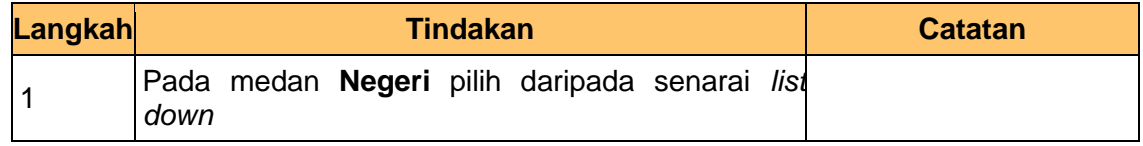

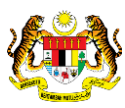

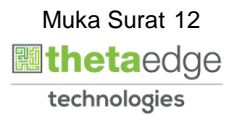

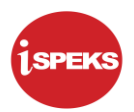

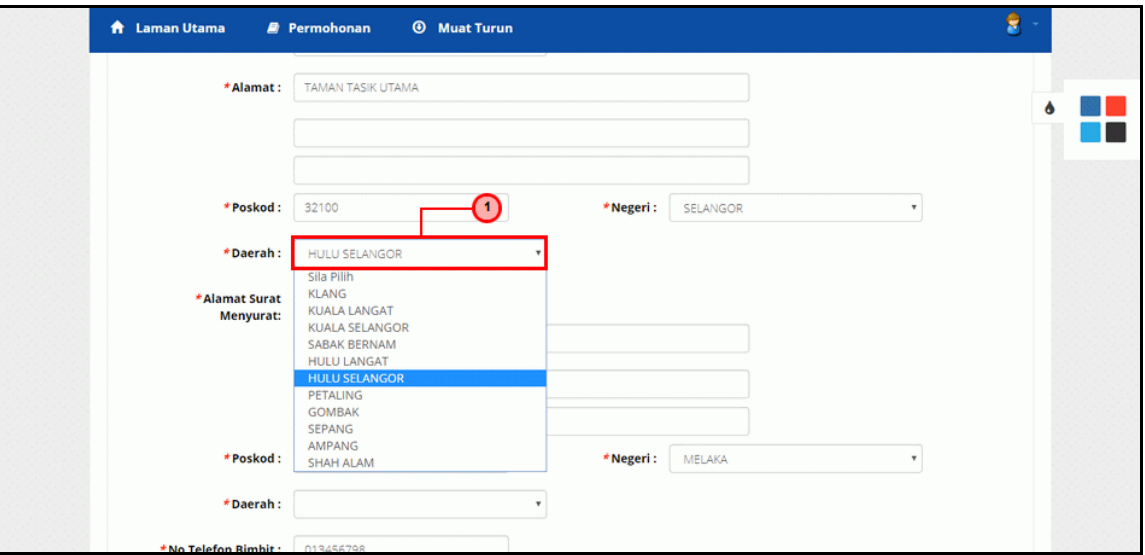

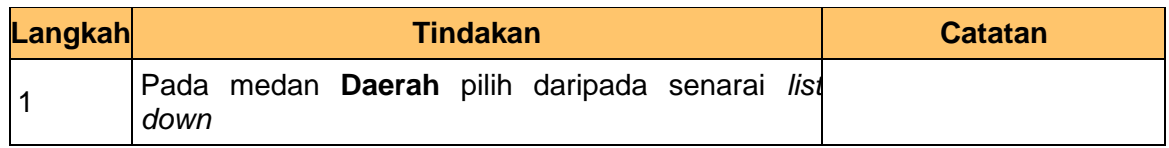

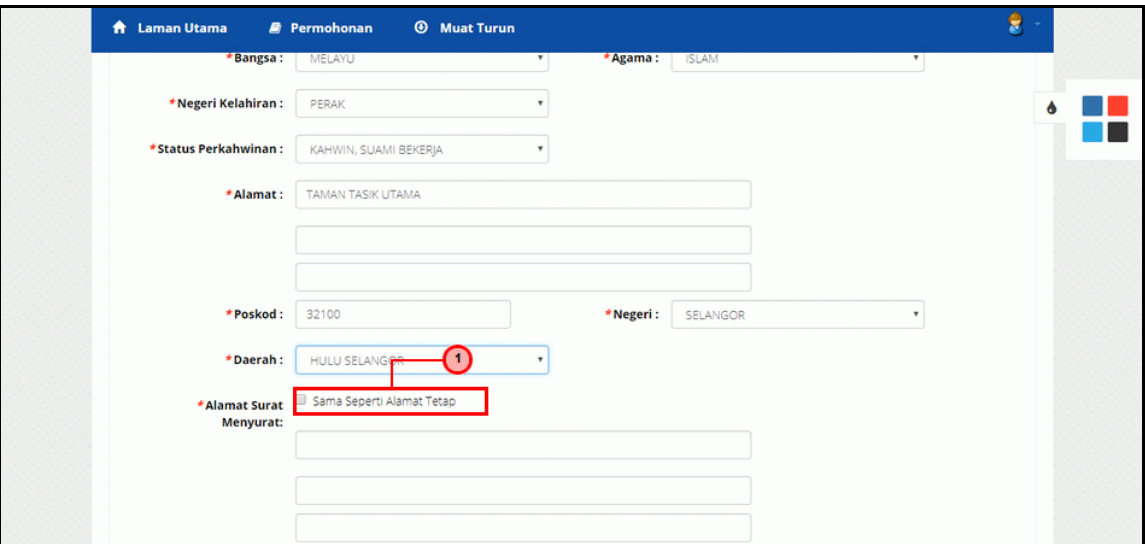

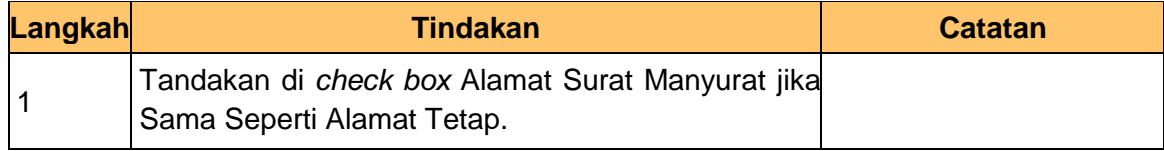

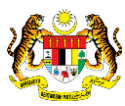

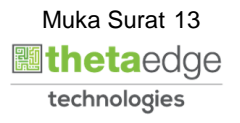

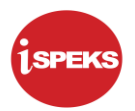

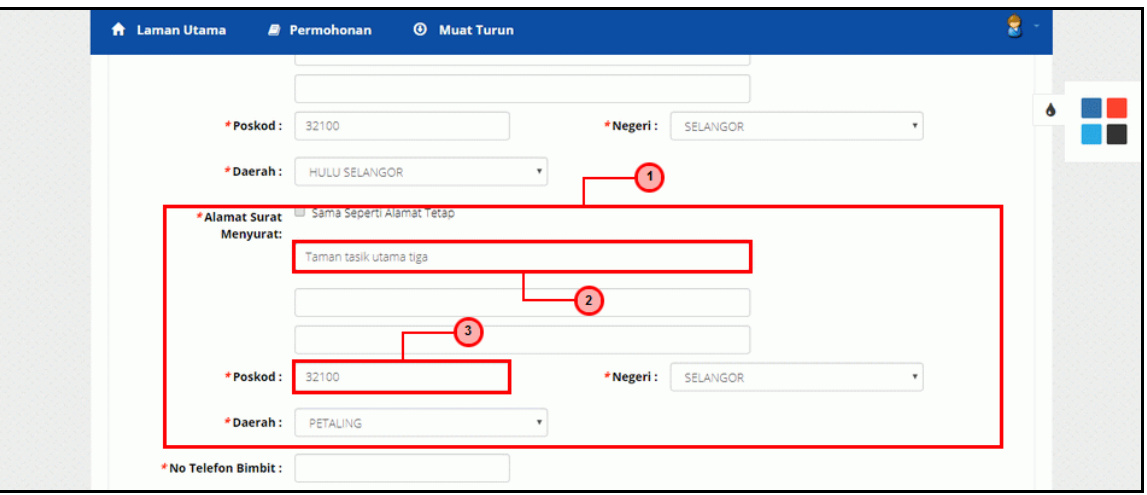

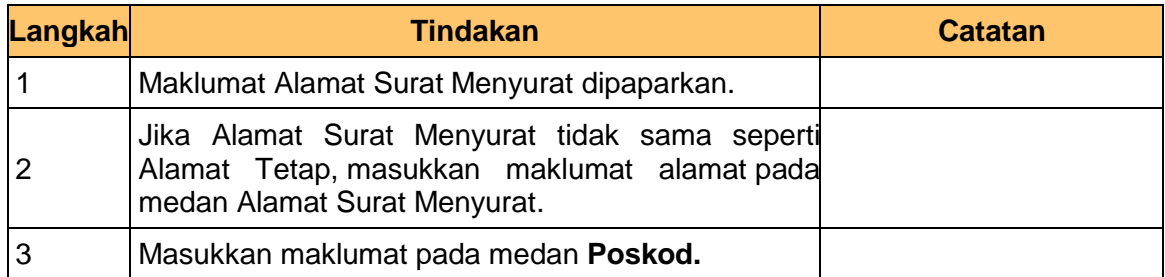

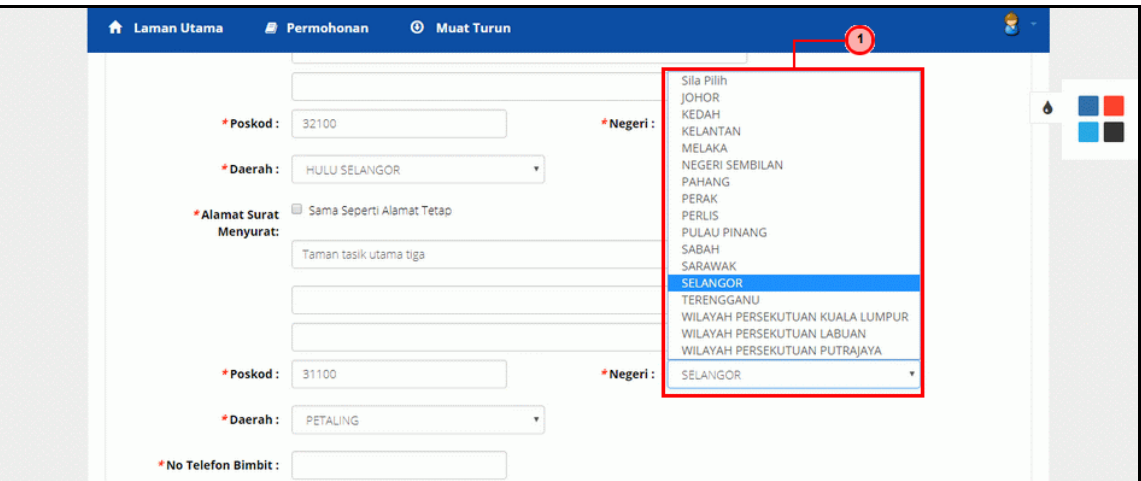

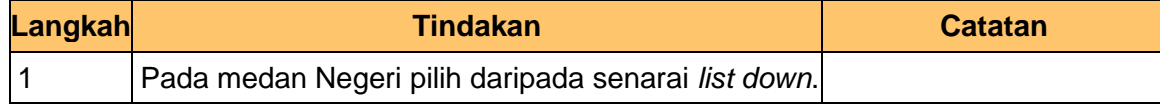

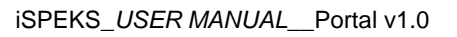

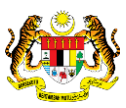

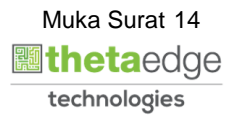

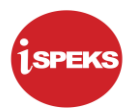

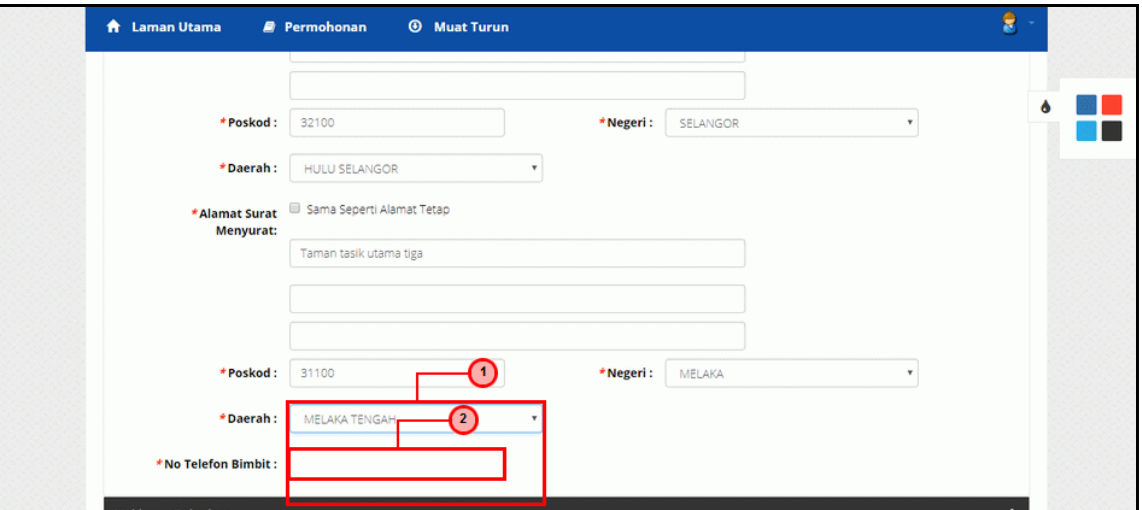

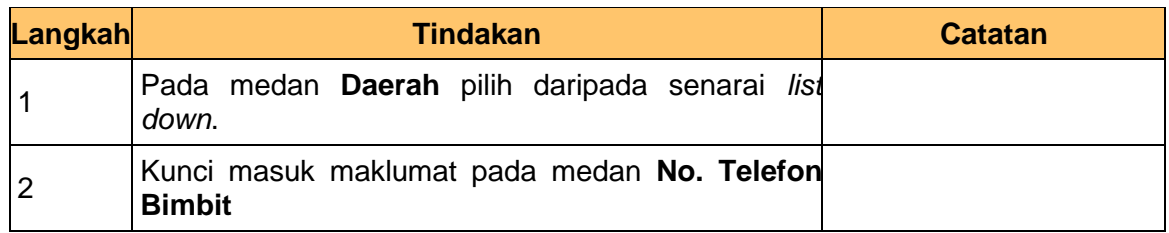

## **20.** Skrin **Kemaskini Maklumat Pengguna Portal iSPEKS** dipaparkan.

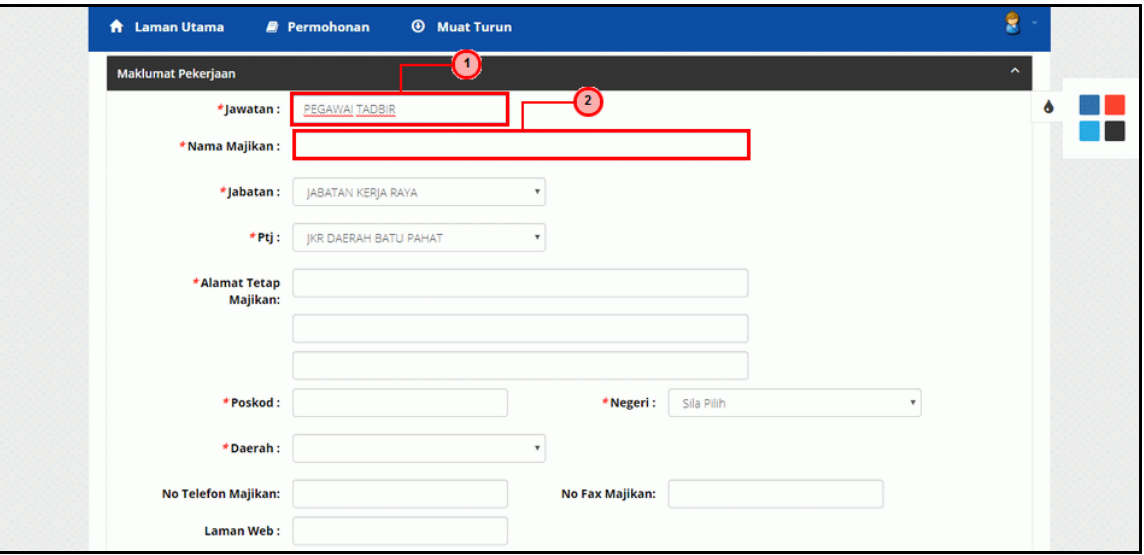

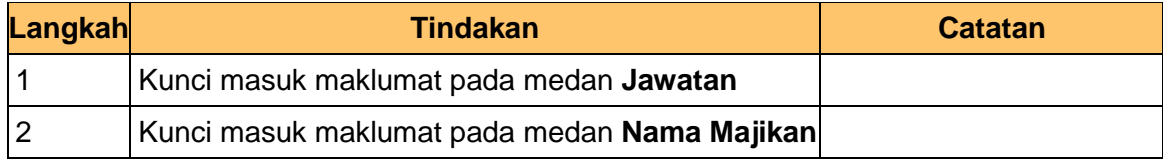

iSPEKS\_*USER MANUAL*\_\_Portal v1.0

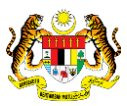

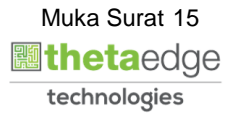

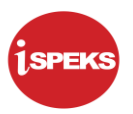

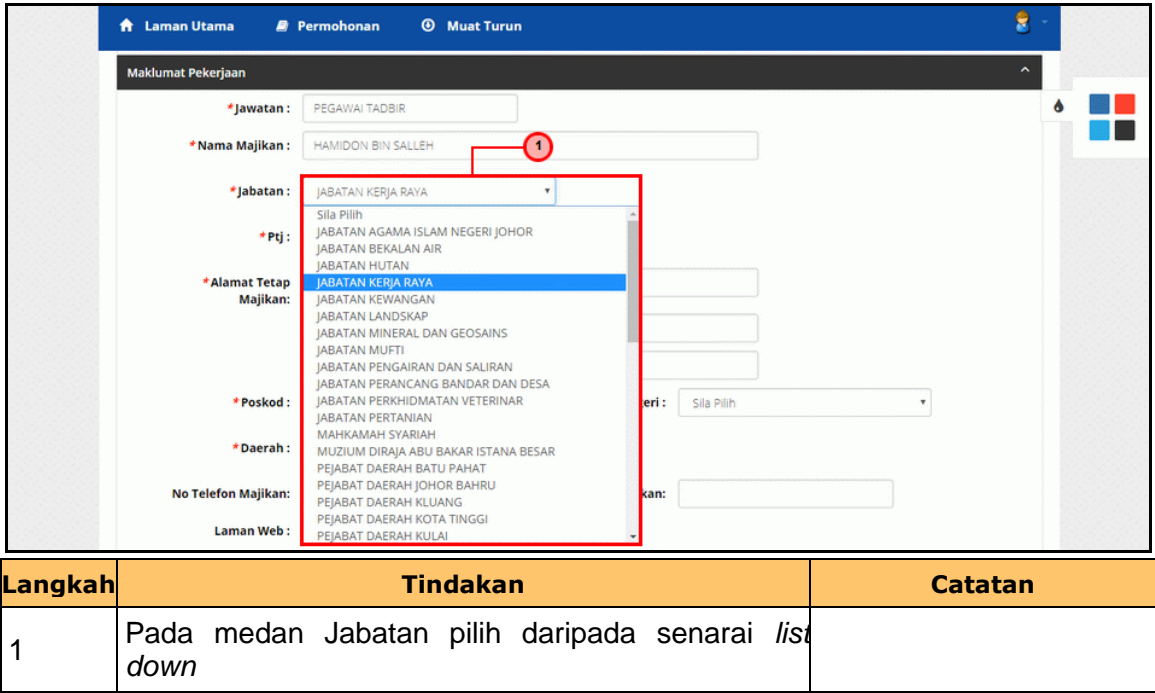

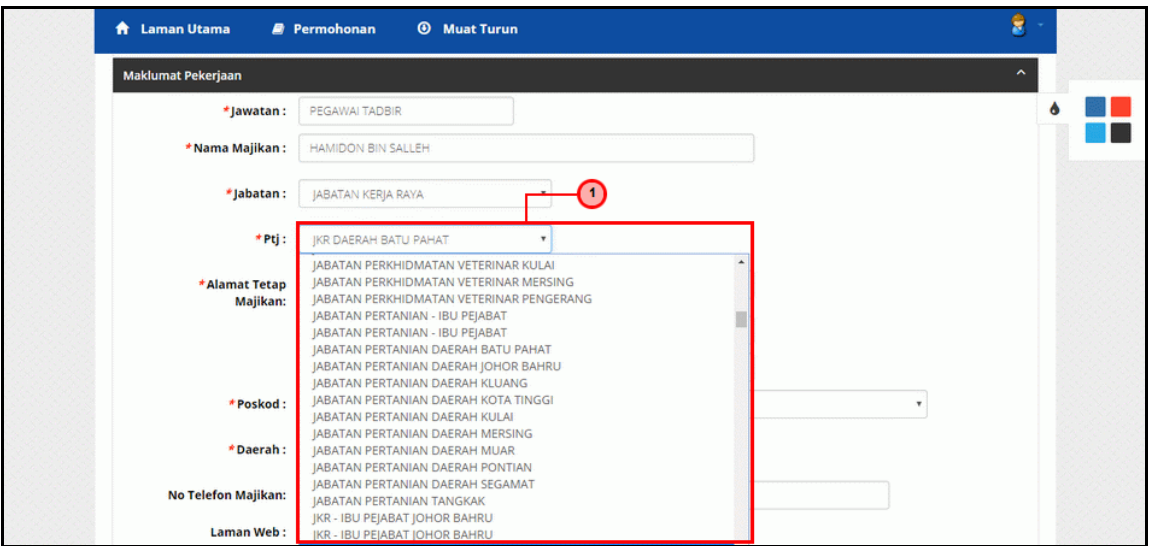

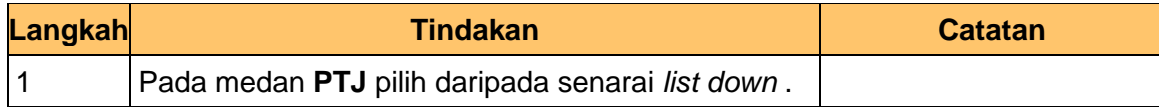

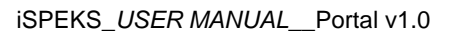

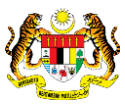

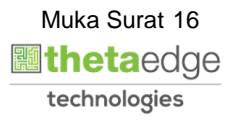

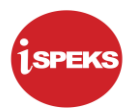

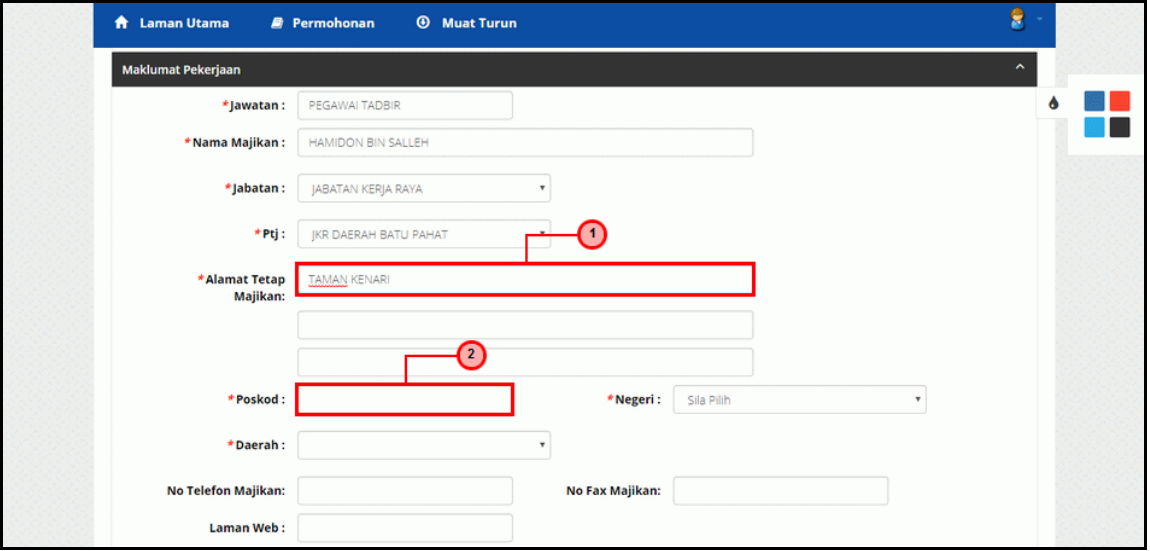

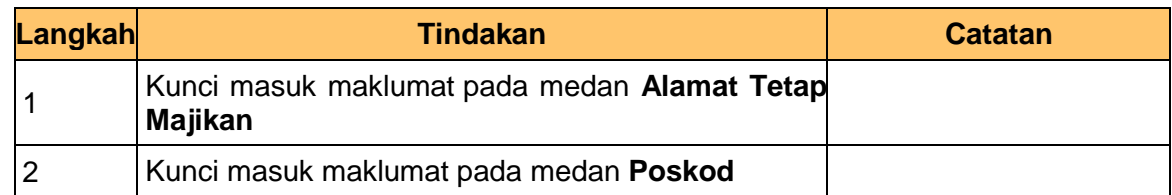

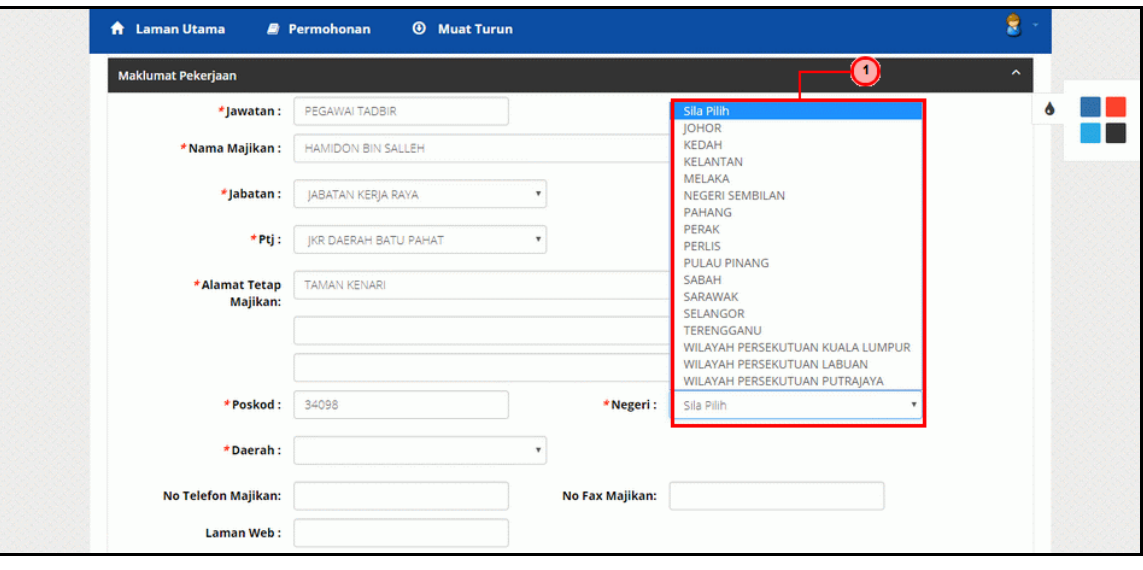

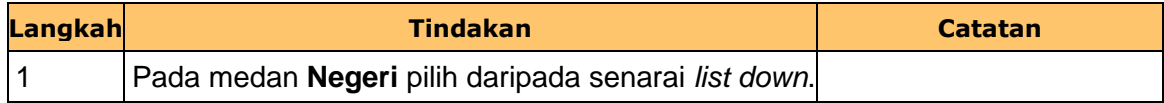

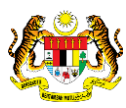

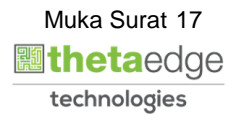

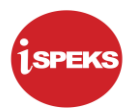

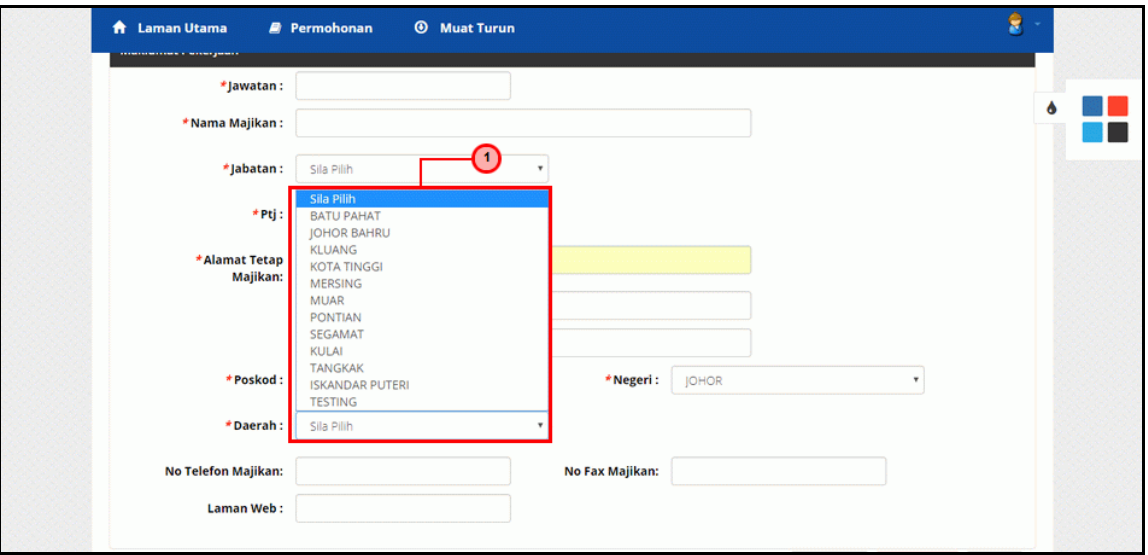

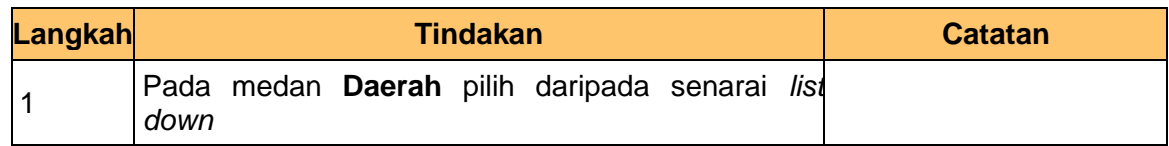

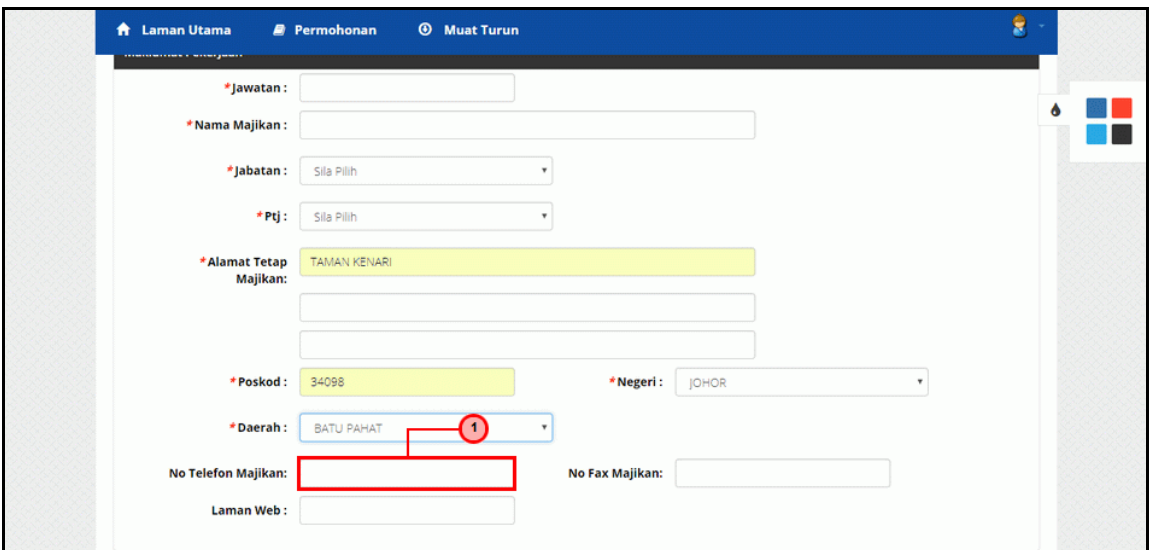

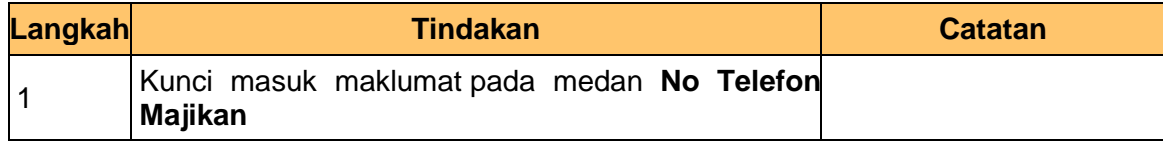

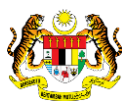

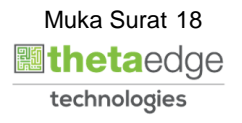

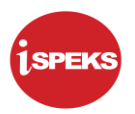

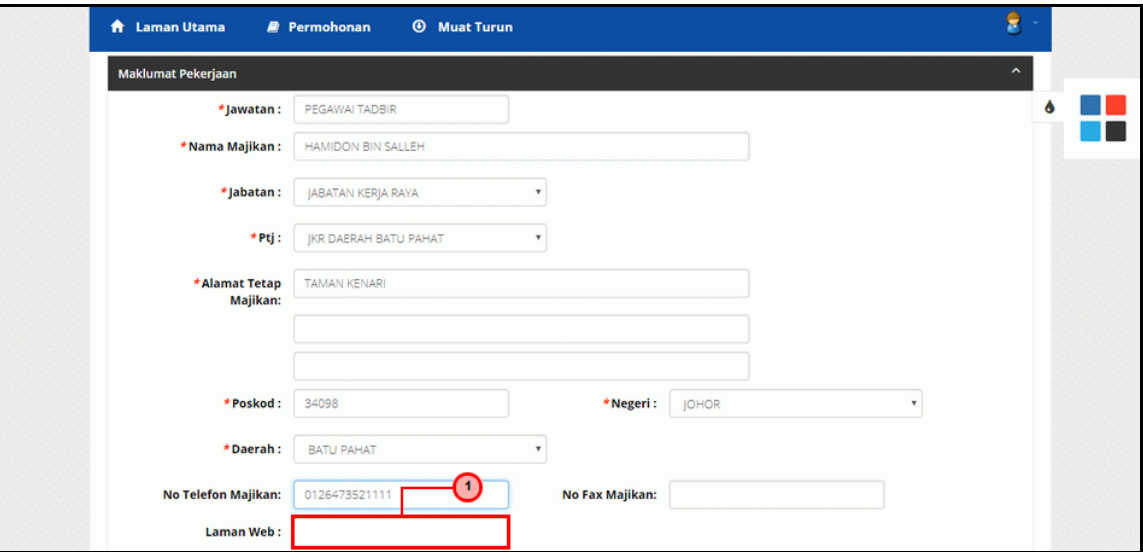

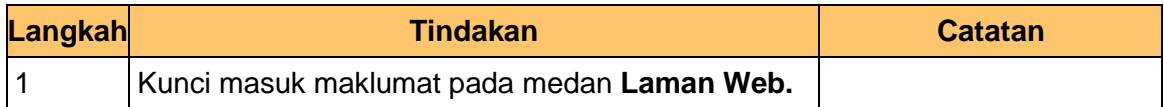

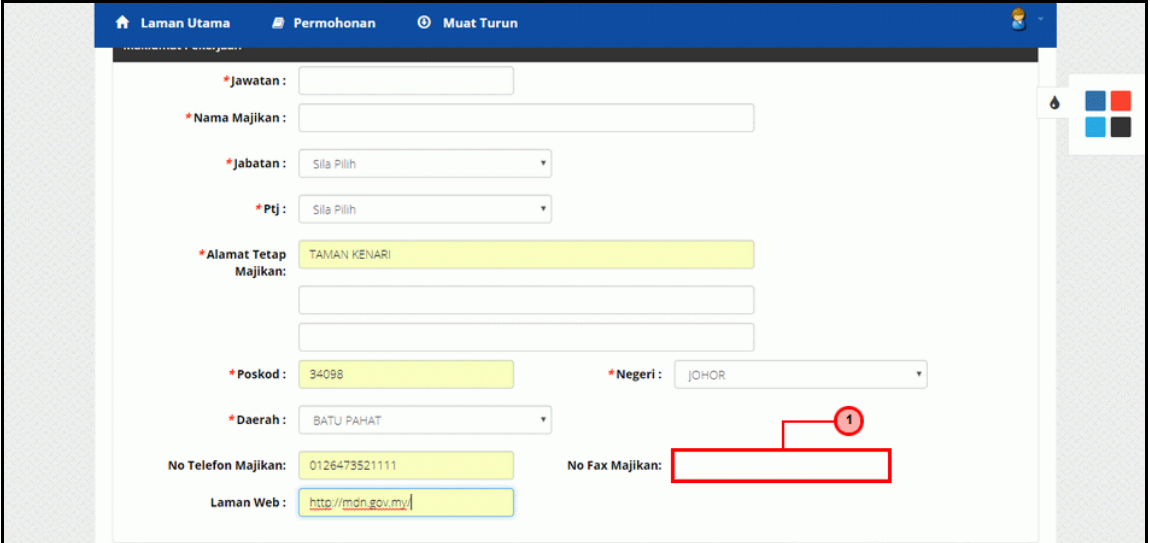

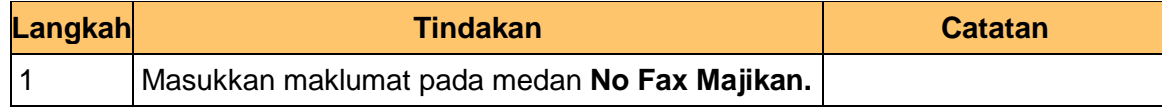

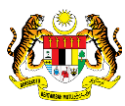

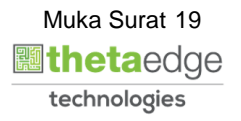

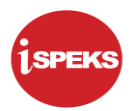

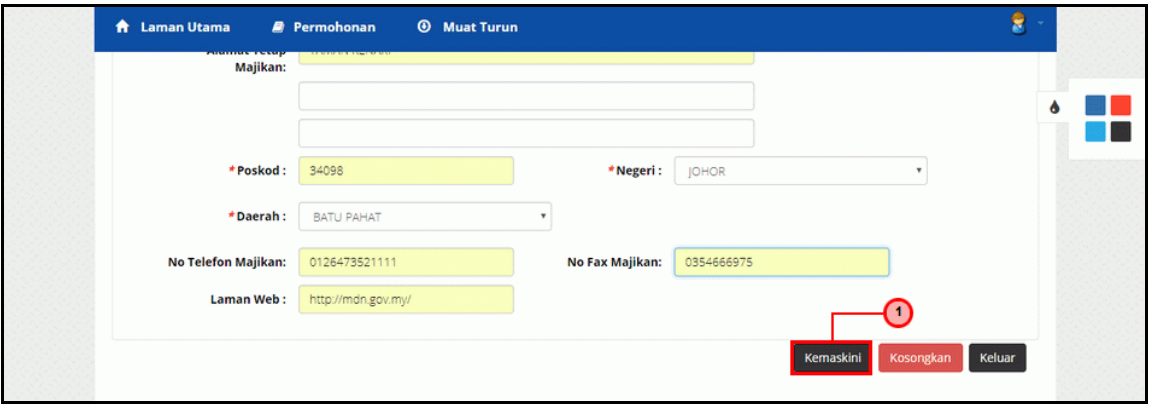

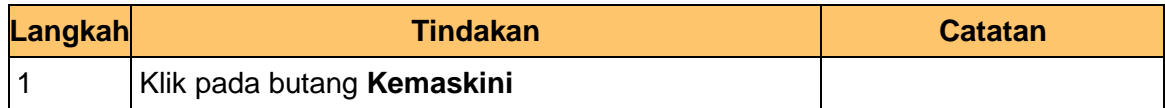

### **30.** Skrin **Notifikasi Kemaskini telah Berjaya** dipaparkan.

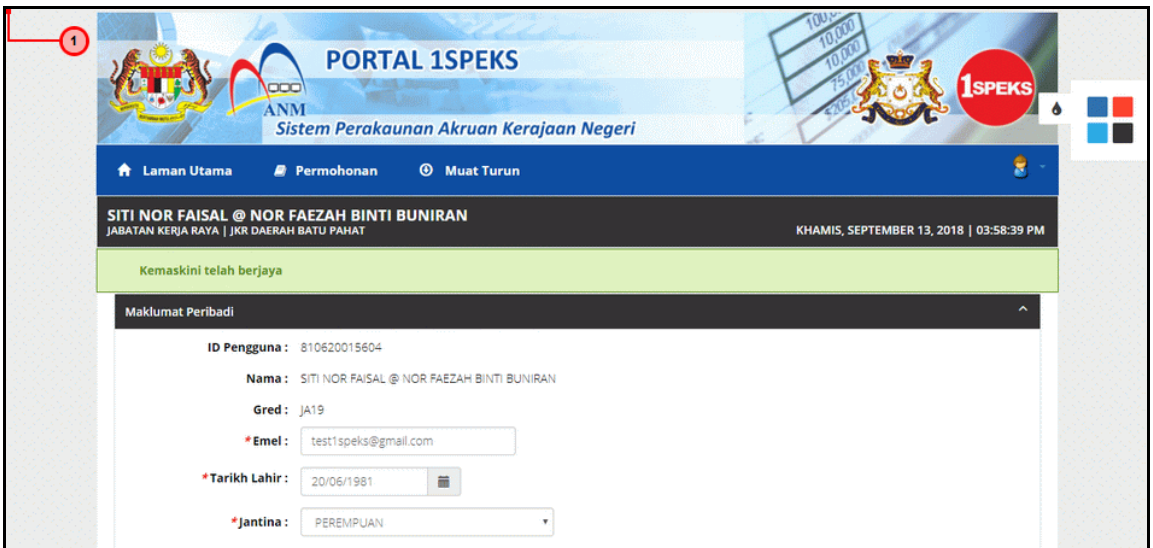

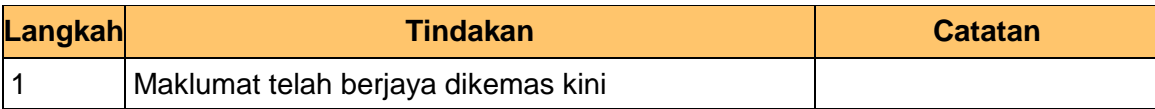

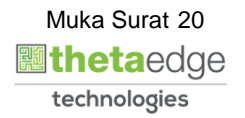

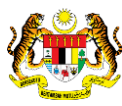

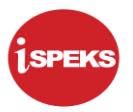

**31.** Skrin **Kemaskini Maklumat Pengguna** dipaparkan.

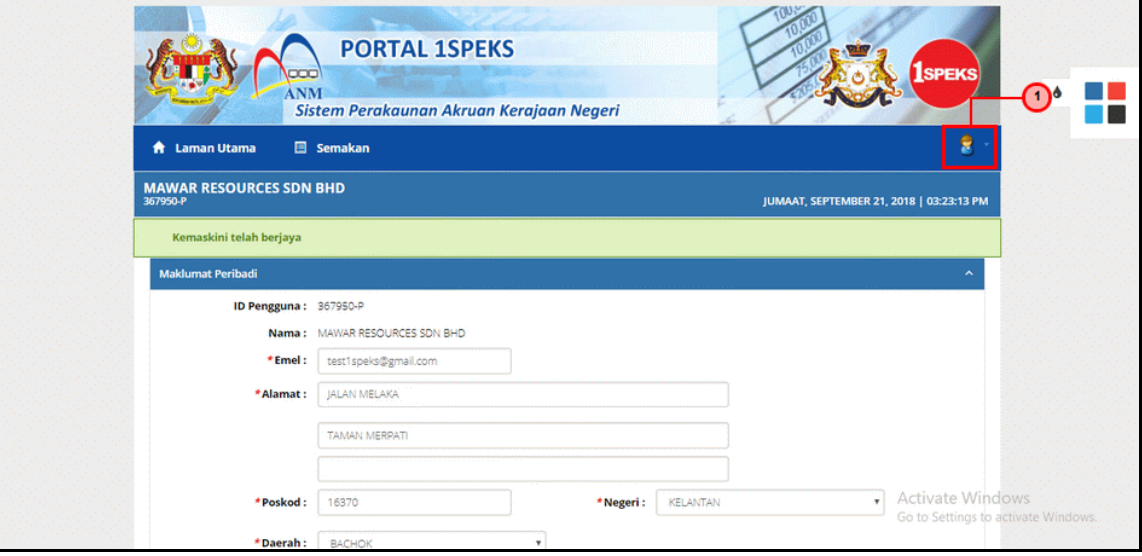

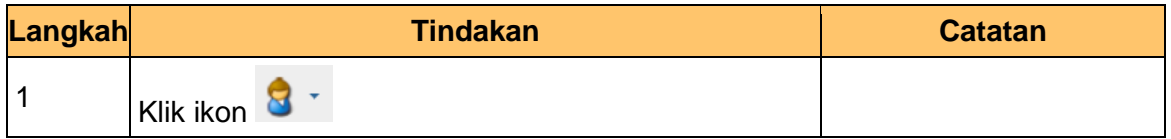

**32.** Skrin **Kemaskini Maklumat Pengguna** dipaparkan.

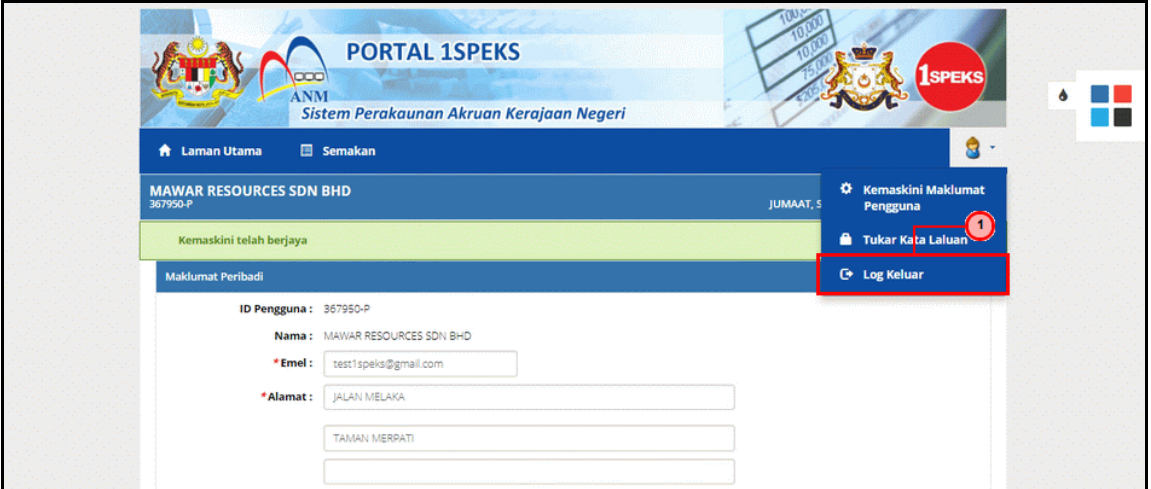

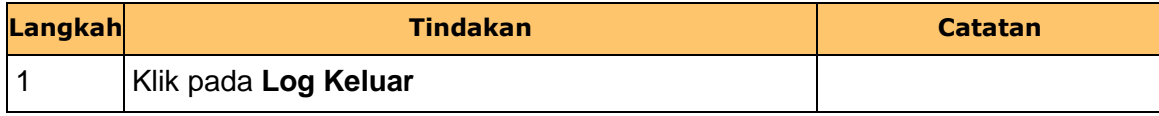

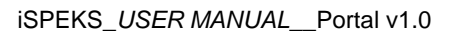

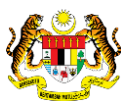

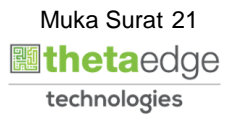

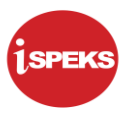

**33.** Skrin **Pengesahan untuk Log Keluar** dipaparkan.

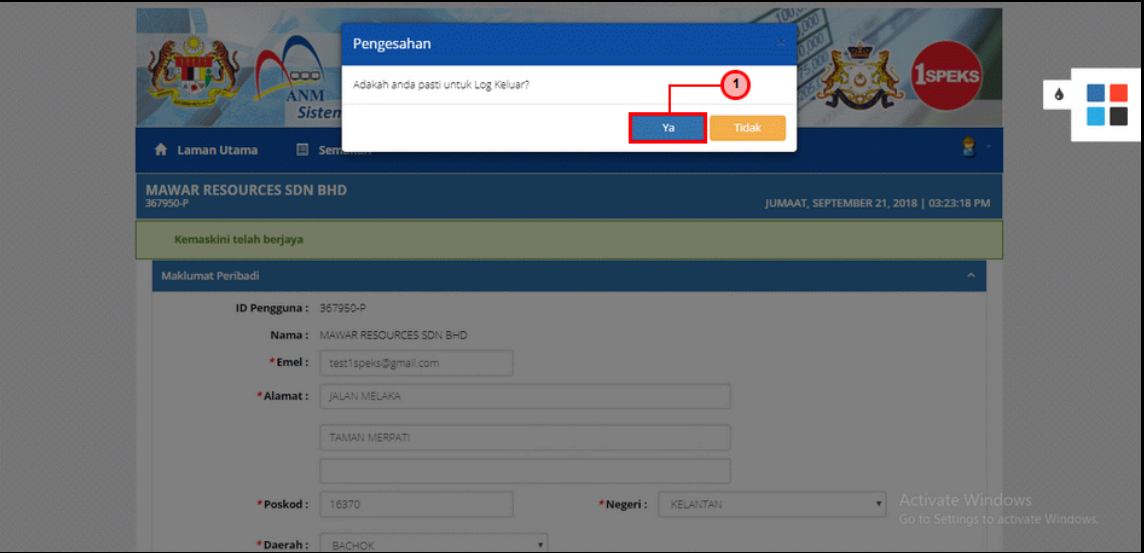

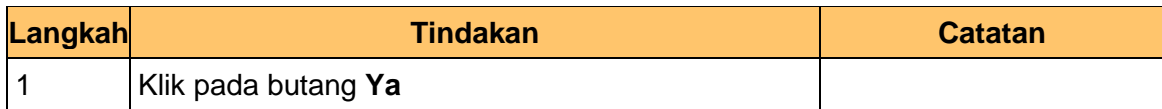

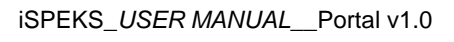

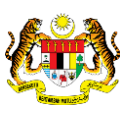

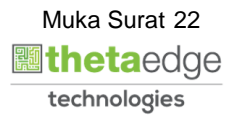